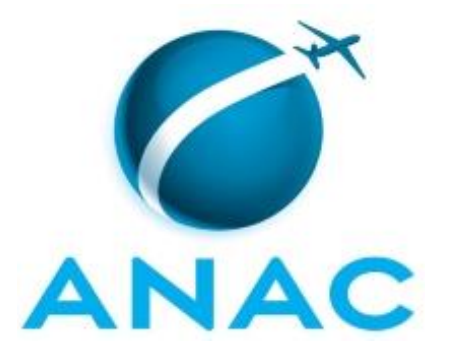

# **MANUAL DE PROCEDIMENTO**

# **MPR/SFI-009-R01**

**ANÁLISE DE AVANAC TIPO RÁDIO**

09/2017

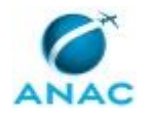

ANAC MPR/SFI-009-R01

## **REVISÕES**

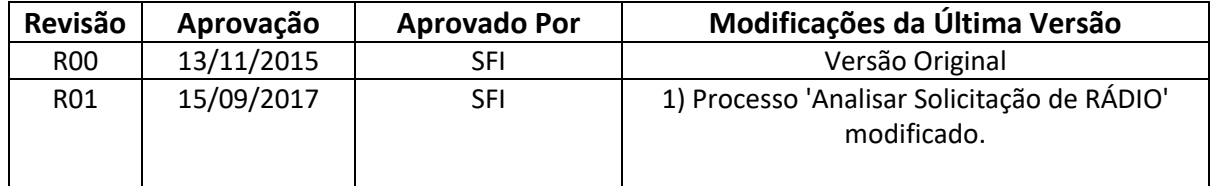

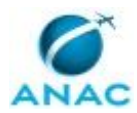

MPR/SFI-009-R01

## **ÍNDICE**

#### 1) Disposições Preliminares, pág. 5.

- 1.1) Introdução, pág. 5.
- 1.2) Revogação, pág. 5.
- 1.3) Fundamentação, pág. 5.
- 1.4) Executores dos Processos, pág. 5.
- 1.5) Elaboração e Revisão, pág. 5.
- 1.6) Organização do Documento, pág. 6.
- 2) Definições, pág. 8.
	- 2.1) Sigla, pág. 8.
- 3) Artefatos, Competências, Sistemas e Documentos Administrativos, pág. 9.
	- 3.1) Artefatos, pág. 9.
	- 3.2) Competências, pág. 9.
	- 3.3) Sistemas, pág. 9.
	- 3.4) Documentos e Processos Administrativos, pág. 10.
- 4) Procedimentos Referenciados, pág. 11.
- 5) Procedimentos, pág. 12.
	- 5.1) Analisar Solicitação de RÁDIO, pág. 12.
- 6) Disposições Finais, pág. 20.

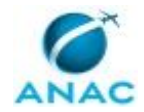

MPR/SFI-009-R01

# **PARTICIPAÇÃO NA EXECUÇÃO DOS PROCESSOS**

#### **GRUPOS ORGANIZACIONAIS**

#### **a) Núcleo de Atendimento Técnico Operacional**

1) Analisar Solicitação de RÁDIO

#### **b) O Gerente de Planejamento e Inteligência**

1) Analisar Solicitação de RÁDIO

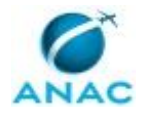

## **1. DISPOSIÇÕES PRELIMINARES**

#### **1.1 INTRODUÇÃO**

Este MPR descreve como fazer a análise completa para uma possível emissão de Autorização de Voo da ANAC (AVANAC) tipo RÁDIO. Este tipo de autorização é utilizado principalmente para a realização de voo de traslado da aeronave com matrícula estrangeira, fabricada no Brasil ou previamente registrada no Registro Aeronáutico Brasileiro – RAB ou mesmo em outra autoridade estrangeira, até o comprador estrangeiro. Esse voo é também conhecido como "voo de entrega".

O MPR estabelece, no âmbito da Superintendência de Ação Fiscal - SFI, o seguinte processo de trabalho:

a) Analisar Solicitação de RÁDIO.

#### **1.2 REVOGAÇÃO**

Item não aplicável.

#### **1.3 FUNDAMENTAÇÃO**

Resolução nº 110, art. 38, de 15 de setembro de 2009 e alterações posteriores.

#### **1.4 EXECUTORES DOS PROCESSOS**

Os procedimentos contidos neste documento aplicam-se aos servidores integrantes das seguintes áreas organizacionais:

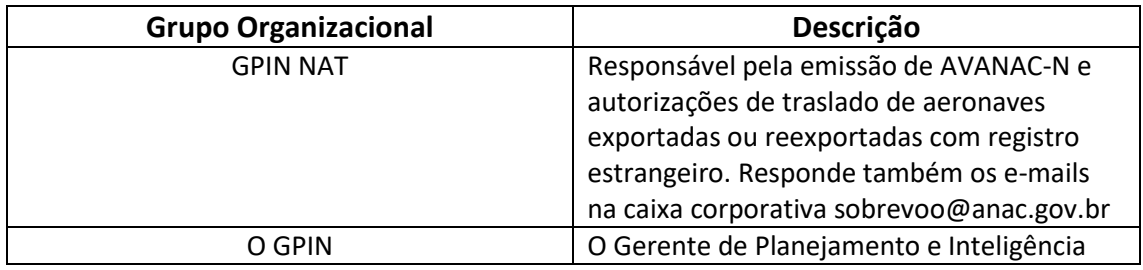

#### **1.5 ELABORAÇÃO E REVISÃO**

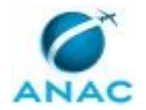

O processo que resulta na aprovação ou alteração deste MPR é de responsabilidade da Superintendência de Ação Fiscal - SFI. Em caso de sugestões de revisão, deve-se procurá-la para que sejam iniciadas as providências cabíveis.

Compete ao Superintendente de Ação Fiscal aprovar todas as revisões deste MPR.

#### **1.6 ORGANIZAÇÃO DO DOCUMENTO**

O capítulo 2 apresenta as principais definições utilizadas no âmbito deste MPR, e deve ser visto integralmente antes da leitura de capítulos posteriores.

O capítulo 3 apresenta as competências, os artefatos e os sistemas envolvidos na execução dos processos deste manual, em ordem relativamente cronológica.

O capítulo 4 apresenta os processos de trabalho. Para encontrar um processo específico, devese procurar sua respectiva página no índice contido no início do documento. Os processos estão ordenados em etapas. Cada etapa é contida em uma tabela, que possui em si todas as informações necessárias para sua realização. São elas, respectivamente:

- a) o título da etapa;
- b) a descrição da forma de execução da etapa;
- c) as competências necessárias para a execução da etapa;
- d) os artefatos necessários para a execução da etapa;

e) os sistemas necessários para a execução da etapa (incluindo, bases de dados em forma de arquivo, se existente);

f) os documentos e processos administrativos que precisam ser elaborados durante a execução da etapa;

- g) instruções para as próximas etapas; e
- h) as áreas ou grupos organizacionais responsáveis por executar a etapa.

O capítulo 5 apresenta as disposições finais do documento, que trata das ações a serem realizadas em casos não previstos.

Por último, é importante comunicar que este documento foi gerado automaticamente. São recuperados dados sobre as etapas e sua sequência, as definições, os grupos, as áreas organizacionais, os artefatos, as competências, os sistemas, entre outros, para os processos de trabalho aqui apresentados, de forma que alguma mecanicidade na apresentação das informações pode ser percebida. O documento sempre apresenta as informações mais atualizadas de nomes e siglas de grupos, áreas, artefatos, termos, sistemas e suas definições, conforme informação disponível na base de dados, independente da data de assinatura do

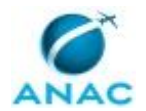

documento. Informações sobre etapas, seu detalhamento, a sequência entre etapas, responsáveis pelas etapas, artefatos, competências e sistemas associados a etapas, assim como seus nomes e os nomes de seus processos têm suas definições idênticas à da data de assinatura do documento.

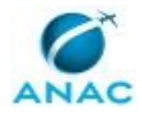

# **2. DEFINIÇÕES**

A tabela abaixo apresenta as definições necessárias para o entendimento deste Manual de Procedimento.

#### **2.1 Sigla**

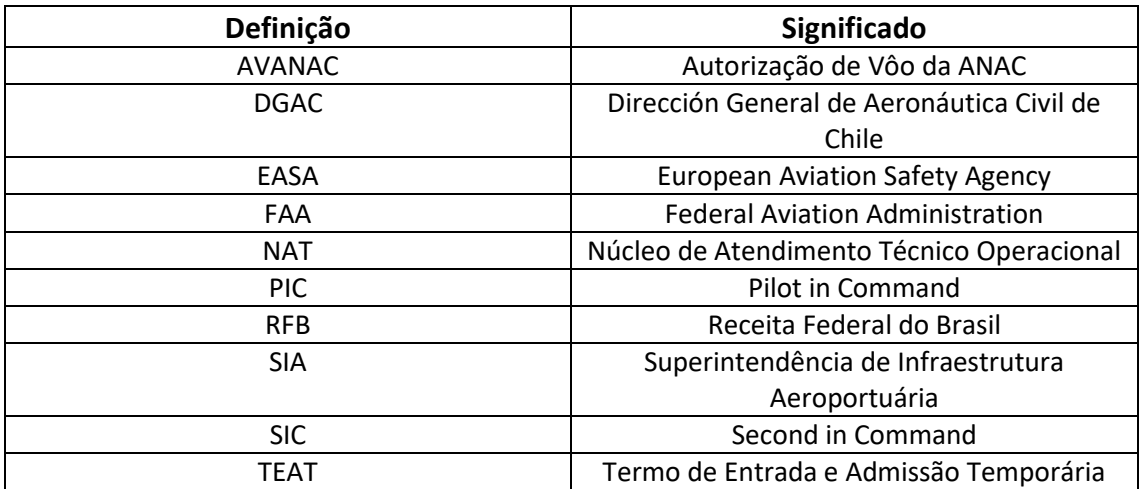

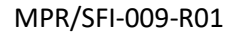

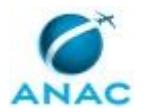

## **3. ARTEFATOS, COMPETÊNCIAS, SISTEMAS E DOCUMENTOS ADMINISTRATIVOS**

Abaixo se encontram as listas dos artefatos, competências, sistemas e documentos administrativos que o executor necessita consultar, preencher, analisar ou elaborar para executar os processos deste MPR. As etapas descritas no capítulo seguinte indicam onde usar cada um deles.

As competências devem ser adquiridas por meio de capacitação ou outros instrumentos e os artefatos se encontram no módulo "Artefatos" do sistema GFT - Gerenciador de Fluxos de Trabalho.

#### **3.1 ARTEFATOS**

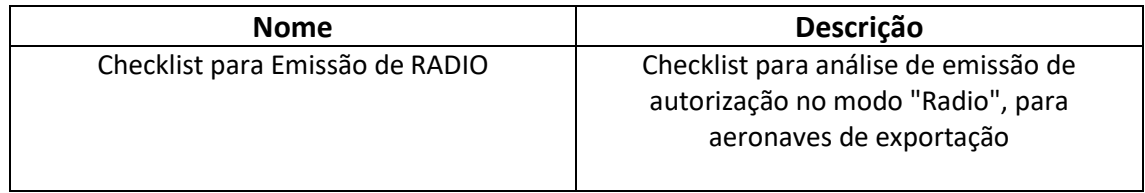

#### **3.2 COMPETÊNCIAS**

Para que os processos de trabalho contidos neste MPR possam ser realizados com qualidade e efetividade, é importante que as pessoas que venham a executá-los possuam um determinado conjunto de competências. No capítulo 5, as competências específicas que o executor de cada etapa de cada processo de trabalho deve possuir são apresentadas. A seguir, encontra-se uma lista geral das competências contidas em todos os processos de trabalho deste MPR e a indicação de qual área ou grupo organizacional as necessitam:

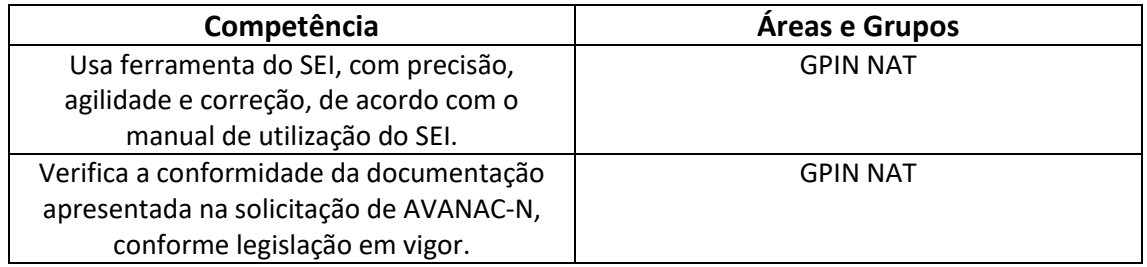

#### **3.3 SISTEMAS**

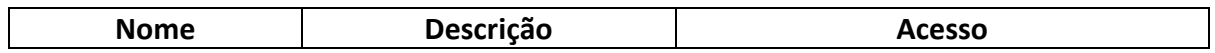

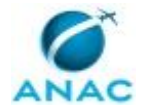

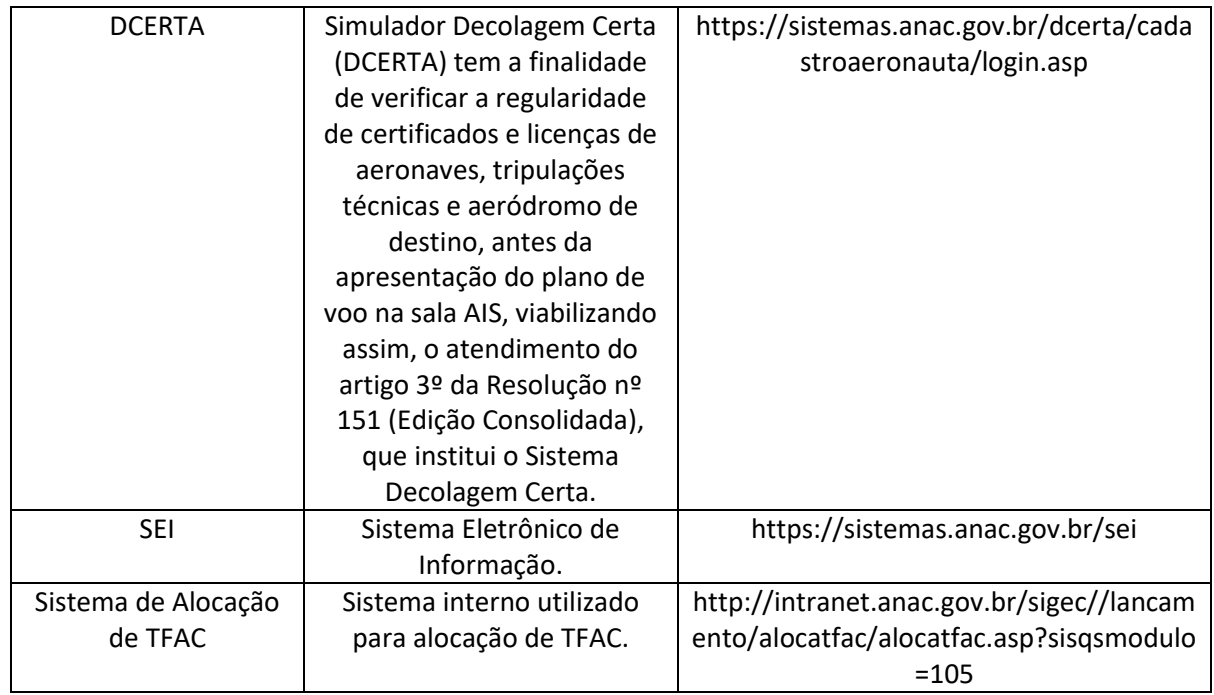

#### **3.4 DOCUMENTOS E PROCESSOS ADMINISTRATIVOS ELABORADOS NESTE MANUAL**

Não há documentos ou processos administrativos a serem elaborados neste MPR.

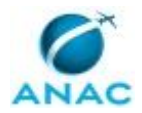

## **4. PROCEDIMENTOS REFERENCIADOS**

Procedimentos referenciados são processos de trabalho publicados em outro MPR que têm relação com os processos de trabalho publicados por este manual. Este MPR não possui nenhum processo de trabalho referenciado.

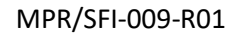

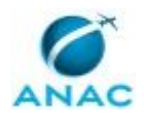

### **5. PROCEDIMENTOS**

Este capítulo apresenta o processo de trabalho deste MPR. Ao final de cada etapa, encontramse descritas as orientações necessárias à continuidade da execução do processo. A versão do presente MPR está disponível de forma mais conveniente em versão eletrônica, onde pode(m) ser obtido(s) o(s) artefato(s) e outras informações sobre o processo.

### **5.1 Analisar Solicitação de RÁDIO**

Analisar solicitação de autorização de traslado para aeronaves exportadas ou reexportadas com marcas estrangeiras.

O processo contém, ao todo, 8 etapas. A situação que inicia o processo, chamada de evento de início, foi descrita como: "Solicitação de Rádio Recebida por e-mail", portanto, este processo deve ser executado sempre que este evento acontecer. Da mesma forma, o processo é considerado concluído quando alcança seu evento de fim. O evento de fim descrito para esse processo é: "Rádio Emitido/Negado".

Os grupos envolvidos na execução deste processo são: GPIN NAT, O GPIN.

Para que este processo seja executado de forma apropriada, é necessário que o(s) executor(es) possua(m) as seguintes competências: (1) Usa ferramenta do SEI, com precisão, agilidade e correção, de acordo com o manual de utilização do SEI; (2) Verifica a conformidade da documentação apresentada na solicitação de AVANAC-N, conforme legislação em vigor.

Também será necessário o uso do seguinte artefato: "Checklist para Emissão de RADIO".

Abaixo se encontra(m) a(s) etapa(s) a ser(em) realizada(s) na execução deste processo e o diagrama do fluxo.

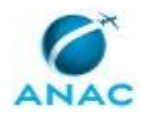

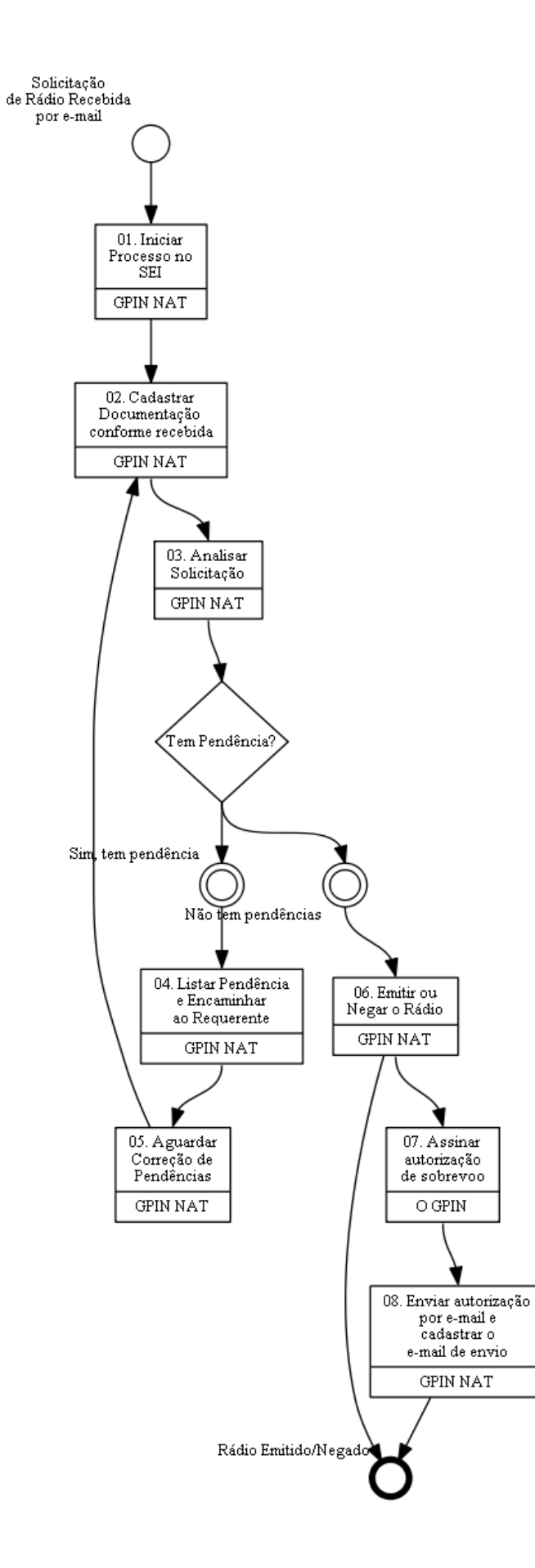

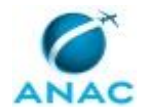

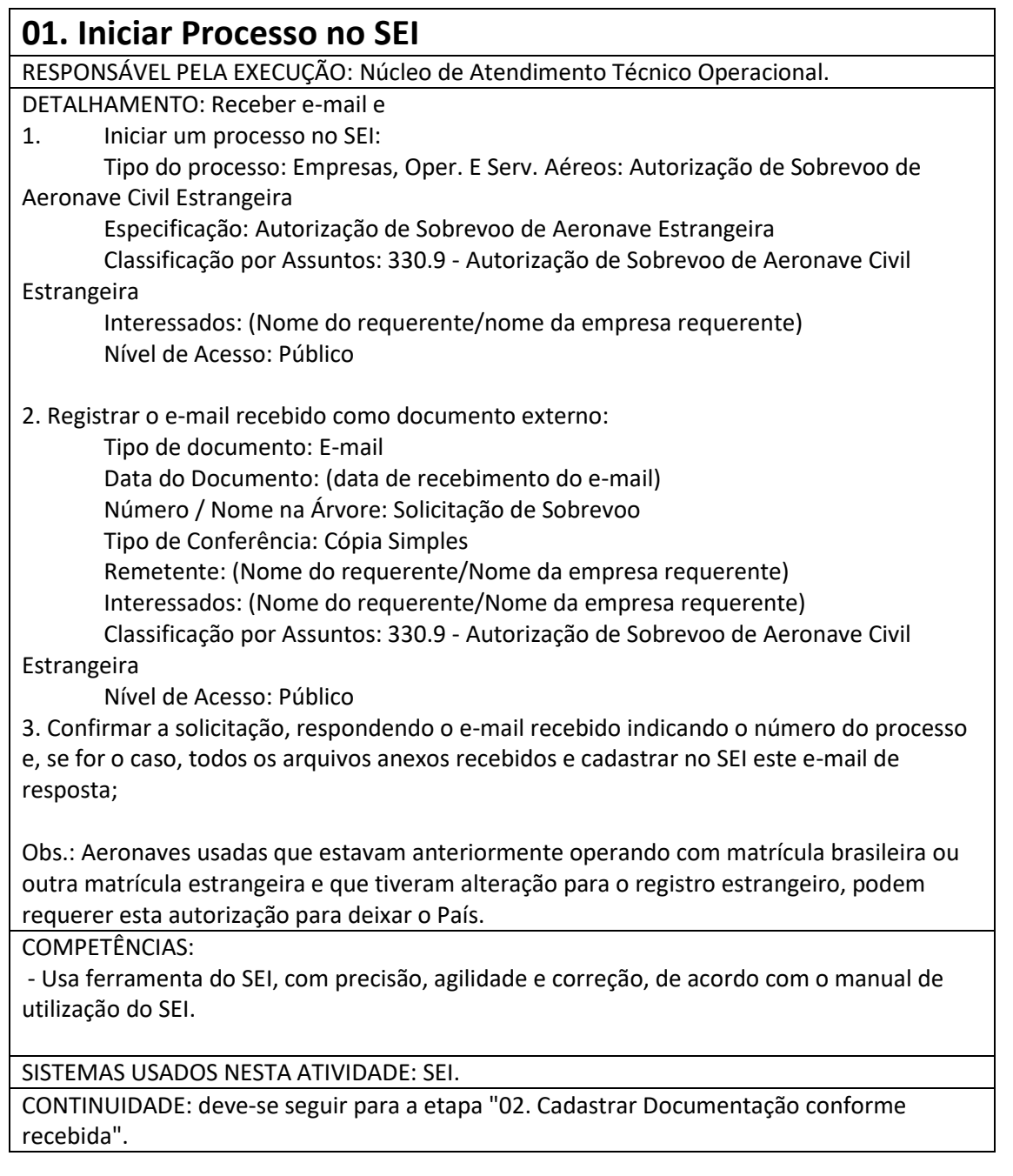

## **02. Cadastrar Documentação conforme recebida**

RESPONSÁVEL PELA EXECUÇÃO: Núcleo de Atendimento Técnico Operacional.

DETALHAMENTO: Aguardar o envio da documentação necessária registrando no SEI como documento externo:

1. Certificados de Matrícula:

- Tipo de Documento: Certificado
- Data do Documento: (data de emissão do documento)

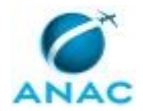

- Número / Nome na Árvore: de Registro de Aeronave
- Tipo de Conferência: Cópia Simples
- Remetente: (Nome do requerente/Nome da empresa requerente)
- Interessados: (Nome do requerente/Nome da empresa requerente)
- Classificação por Assuntos: 330.9 autorização de Sobrevoo de Aeronave Civil

**Estrangeira** 

• Nível de Acesso: Público

2.Certificado de Aeronavegabilidade:

- Tipo de Documento: Certificado
- Data do Documento: (data de emissão do documento)
- Número / Nome na Árvore: de Aeronavegabilidade
- Tipo de Conferência: Cópia Simples
- Remetente: (Nome do requerente/Nome da empresa requerente)
- Interessados: (Nome do requerente/Nome da empresa requerente)
- Classificação por Assuntos: 330.9 autorização de Sobrevoo de Aeronave Civil Estrangeira
- Nível de Acesso: Público

3. ou, opcionalmente no caso de aeronaves novas fabricadas no País, do Certificado de Aeronavegabilidade para Exportação (CAE):

- Tipo de Documento: Certificado de Aeronavegabilidade Para Exportação
- Data do Documento: (data de emissão do documento)
- Número / Nome na Árvore: -
- Tipo de Conferência: Cópia Simples
- Remetente: (Nome do requerente/Nome da empresa requerente)
- Interessados: (Nome do requerente/Nome da empresa requerente)
- Classificação por Assuntos: 330.9 Autorização de Sobrevoo de Aeronave Civil Estrangeira
- Nível de Acesso: Público

4. Seguro contra danos a terceiros em solo:

- Tipo de Documento: Seguro Aeronáutico
- Data do Documento: (data de emissão do documento)
- Número / Nome na Árvore: -
- Tipo de Conferência: Cópia Simples
- Remetente: (Nome do requerente/Nome da empresa requerente)
- Interessados: (Nome do requerente/Nome da empresa requerente)
- Classificação por Assuntos: 330.9 Autorização de Sobrevoo de Aeronave Civil

**Estrangeira** 

• Nível de Acesso: Público

5. Certificado de licença e habilitação técnica da tripulação:

- Tipo de Documento: Certificado
- Data do Documento: (data de recebimento do documento)
- Número / Nome na Árvore: de Habilitação Técnica PIC/SIC
- Tipo de Conferência: Cópia Simples
- Remetente: (Nome do requerente/Nome da empresa requerente)

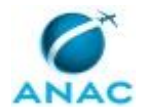

- Interessados: (Nome do requerente/Nome da empresa requerente)
- Classificação por Assuntos: 330.9
- Nível de Acesso: Restrito

6. Certificado médico aeronáutico da tripulação;

- Tipo de Documento: Certificado
- Data do Documento: (data do emissão do documento)
- Número / Nome na Árvore: Médico PIC/SIC
- Tipo de Conferência: Cópia Simples
- Remetente: (Nome do requerente/Nome da empresa requerente)
- Interessados: (Nome do requerente/Nome da empresa requerente)
- Classificação por Assuntos: 330.9
- Nível de Acesso: Restrito

7. Comprovante de pagamento de TFAC código 5048 ou equivalente:

- Tipo de Documento: Comprovante
- Data do Documento: (data de emissão do documento)
- Número / Nome na Árvore: de Pagamento de TFAC
- Tipo de Conferência: Cópia Simples
- Remetente: (Nome do requerente/Nome da empresa requerente)
- Interessados: (Nome do requerente/Nome da empresa requerente)
- Classificação por Assuntos: 330.9
- Nível de Acesso: Público

8. Comprovante de Alocação de TFAC:

- Tipo de Documento: Comprovante
- Data do Documento: (data de emissão do documento)
- Número / Nome na Árvore: de Alocação de TFAC
- Tipo de Conferência: Cópia Simples
- Remetente: (Nome do requerente/Nome da empresa requerente)
- Interessados: (Nome do requerente/Nome da empresa requerente)
- Classificação por Assuntos: 330.9
- Nível de Acesso: Público

9. Verifique se todos os documentos estão completos e de acordo com o resultado desta verificação selecione o valor atual do dado "Situação da Solicitação" para "Documentação incompleta" ou Documentação Completa";

10. Caso a Documentação esteja completa, concluir etapa enviando a solicitação para a etapa 3.

11. Caso a Documentação esteja incompleta, aguardar nesta etapa até o recebimento dos demais documentos ou o prazo do voo. Neste último caso, confirmar se ainda há o interesse do requerente na autorização a fim de prosseguir ou finalizar a solicitação.

#### COMPETÊNCIAS:

- Usa ferramenta do SEI, com precisão, agilidade e correção, de acordo com o manual de utilização do SEI.

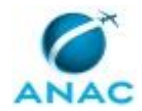

SISTEMAS USADOS NESTA ATIVIDADE: SEI.

CONTINUIDADE: deve-se seguir para a etapa "03. Analisar Solicitação".

### **03. Analisar Solicitação**

RESPONSÁVEL PELA EXECUÇÃO: Núcleo de Atendimento Técnico Operacional. DETALHAMENTO: 1. Analisar a solicitação, basicamente documental, conforme aplicável:

i) CAE - Certificado de Aeronavegabilidade para Exportação: verificar o modelo da aeronave, número de série, marca estrangeira inserida no campo Observação, país para o qual está sendo exportado e número do CAE;

ii) CM, CA - Certificado de Matrícula e Certificado de Aeronavegabilidade: verificar marca e modelo da aeronave, número de série, validade dos documentos. Se for de um país cujos dados estejam disponíveis na internet (FAA, DGAC Chile, AESA) confirmar os dados;

iii) Seguro: Responsabilidade civil sobre danos a terceiros no solo, com validade no período solicitado, em nome do operador da aeronave, que conste a aeronave (marca modelo e número de série) e que tenha cobertura no território brasileiro;

iv) Licença e Certificado médico: verificar nome completo, autoridade emitente, habilitação técnica requerida, validade da habilitação e da licença, proficiência linguística em Inglês, assinatura do portador, classe e validade do certificado médico;

v) Comprovante de pagamento da TFAC código 5048 ou equivalente: verificar número da autenticação, data de pagamento, valor pago, número do serviço ou código.

2. Alocar comprovante de pagamento de TFAC no sistema de Alocação de TFAC como GRU simples, inserindo os seis últimos dígitos do número da autenticação bancária, a data do pagamento, o valor pago, o código do serviço, a quantidade de serviços, e incluir os dados da aeronave/operador no campo observações.

3. Emitir, negar ou colocar em pendência a solicitação de acordo com o analisado pelo Checklist.

Checklist para Emissão de RADIO

COMPETÊNCIAS:

- Verifica a conformidade da documentação apresentada na solicitação de AVANAC-N, conforme legislação em vigor.

ARTEFATOS USADOS NESTA ATIVIDADE: Checklist para Emissão de RADIO.

SISTEMAS USADOS NESTA ATIVIDADE: Sistema de Alocação de TFAC.

CONTINUIDADE: caso a resposta para a pergunta "Tem Pendência?" seja "não tem pendências", deve-se seguir para a etapa "06. Emitir ou Negar o Rádio". Caso a resposta seja "sim, tem pendência", deve-se seguir para a etapa "04. Listar Pendência e Encaminhar ao Requerente".

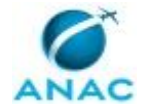

### **04. Listar Pendência e Encaminhar ao Requerente**

RESPONSÁVEL PELA EXECUÇÃO: Núcleo de Atendimento Técnico Operacional.

DETALHAMENTO: 1. Listar pendências e encaminhar ao requerente através de e-mail. 2. Alocar este e-mail no SEI

SISTEMAS USADOS NESTA ATIVIDADE: SEI.

CONTINUIDADE: deve-se seguir para a etapa "05. Aguardar Correção de Pendências".

### **05. Aguardar Correção de Pendências**

RESPONSÁVEL PELA EXECUÇÃO: Núcleo de Atendimento Técnico Operacional.

DETALHAMENTO: Receber correção das pendências e continuar a análise.

CONTINUIDADE: deve-se seguir para a etapa "02. Cadastrar Documentação conforme recebida".

### **06. Emitir ou Negar o Rádio**

RESPONSÁVEL PELA EXECUÇÃO: Núcleo de Atendimento Técnico Operacional.

DETALHAMENTO: 1. Negar a autorização nos casos em que o requerente assim o solicitar, ou os documentos apresentados não sejam suficientes para a emissão - concluir etapa finalizando a demanda.

OU

2. Emitir Autorização conforme modelo, inserindo documento padrão no SEI, para assinatura do O GPIN

Obs.: Exclusivamente para os casos de aeronaves novas fabricadas no Brasil, caso tenha sido apresentado apenas o CAE até o momento, solicitar ao requerente a apresentação do Certificado de Aeronavegabilidade e Certificado de Matrícula para finalizar o processo. COMPETÊNCIAS:

- Verifica a conformidade da documentação apresentada na solicitação de AVANAC-N, conforme legislação em vigor.

SISTEMAS USADOS NESTA ATIVIDADE: SEI.

CONTINUIDADE: deve-se seguir para as etapas: "07. Assinar autorização de sobrevoo".

### **07. Assinar autorização de sobrevoo**

RESPONSÁVEL PELA EXECUÇÃO: O Gerente de Planejamento e Inteligência.

DETALHAMENTO: Assinar documento no SEI.

SISTEMAS USADOS NESTA ATIVIDADE: SEI.

CONTINUIDADE: deve-se seguir para a etapa "08. Enviar autorização por e-mail e cadastrar o e-mail de envio".

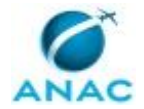

### **08. Enviar autorização por e-mail e cadastrar o e-mail de envio**

RESPONSÁVEL PELA EXECUÇÃO: Núcleo de Atendimento Técnico Operacional. DETALHAMENTO: No SACI:

1. Selecione a aba DCERTA/AERONAVES IRREGULARES AUTORIZADAS A VOAR;

1.1. Clicar em INCLUIR ao final da página;

1.2. Preencher os campos do formulário com a Marca da ANV, Nome do Piloto, Nº da Autorização (NPI do Despacho GPIN - Mensagem DCERTA), Motivo da autorização - utilize sempre o motivo Exportação da Aeronave, Data de início e término da vigência da autorização.

1.3. Clique em SALVAR.

NO SEI:

1. Conferir se a autorização está assinada;

2. Enviar cópia do documento assinado para o solicitante pela caixa de correio sobrevoo@anac.gov.br;

3. Registrar e-mail enviado no SEI;

SISTEMAS USADOS NESTA ATIVIDADE: SEI, DCERTA.

CONTINUIDADE: esta etapa finaliza o procedimento.

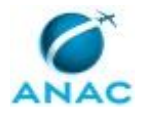

# **6. DISPOSIÇÕES FINAIS**

Em caso de identificação de erros e omissões neste manual pelo executor do processo, a SFI deve ser contatada. Cópias eletrônicas deste manual, do fluxo e dos artefatos usados podem ser encontradas em sistema.